## LIBRERIE

### STATICHE E DINAMICHE IN WINDOWS E LINUX

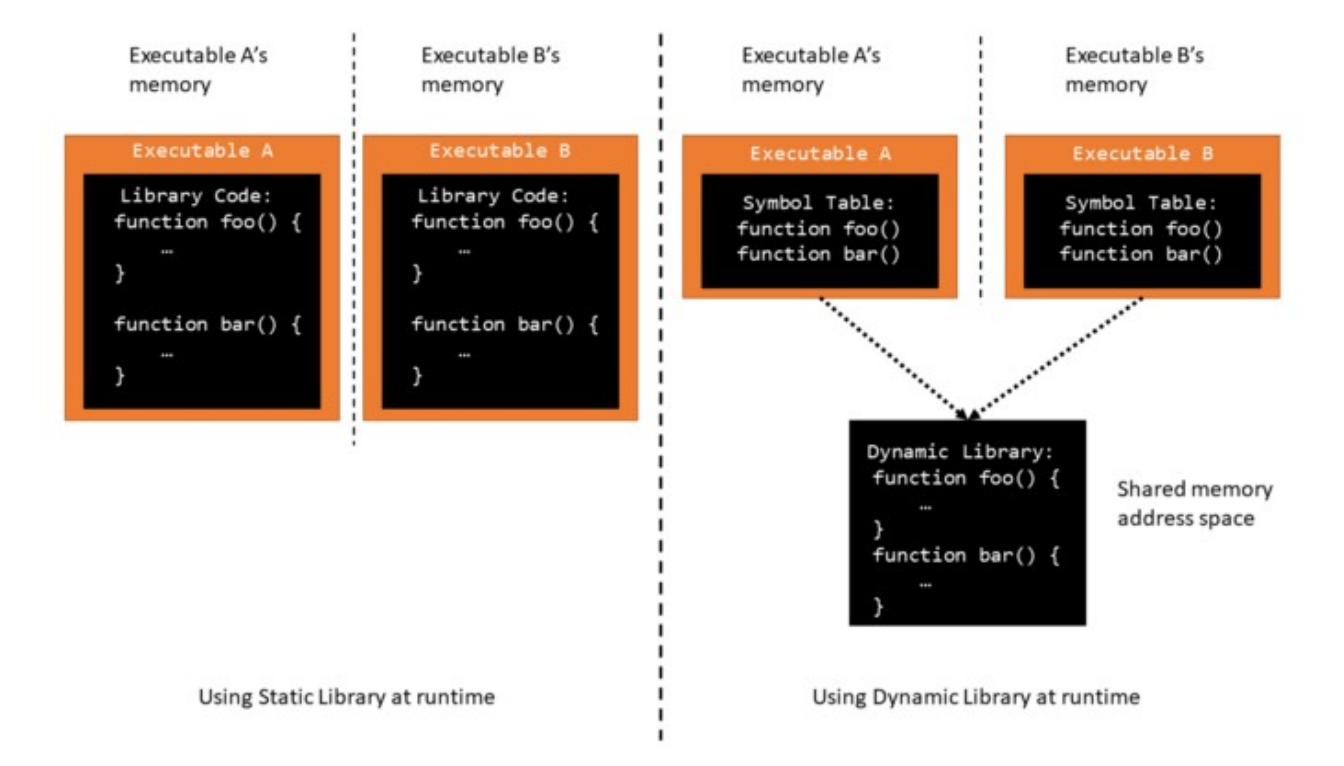

## Prof. Fischetti Pietro.

Nella parte sinistra della figura abbiamo l'utilizzo di librerie statiche mentre a destra una libreria dinamica (o condivisa).

Si osservi che ogni eseguibile avra' all'interno il codice delle funzioni che andra' ad utilizzare, mentre nel caso di una libreria dinamica l'eseguibile chiamera' durante l'esecuzione le funzioni presenti esternamente in un file separato. Cio' comporta che le librerie statiche produrranno codice piu' veloce, ma programmi piu' grossi e piu' sicuri per le modifiche, mentre una libreria dinamica causera' programmi leggermente piu' lenti ma eseguibili meno corposi comunque insidiosi per le modifiche (basti pensare alla distribuzione di librerie modificate). Per modifiche si intende cambiamenti nel codice delle librerie, i programmi che utilizzano librerie statiche dovranno essere ricompilati e quindi redistribuiti ai vari clienti, mentre i programmi che utilizzano quelle dinamiche non dovranno essere ricompilati se viene mantenuta la compatibilita', ad esempio se una funzione xyz(int a) si vuole modificare per accettare due parametri cioe' xyzw(int a, char b) la nuova libreria dinamica dovra' contenere sia la versione xyz che la xyzw per garantire che i vecchi programmi che utilizzavano la xyz continuino a funzionare,. Infine la lbreria dinamica deve fisicamente esistere per permettere ad un programma che la usa di funzionare, mentre quella statica si puo' eliminare dopo aver costruito i programmi che la usano. Ovviamente un programma puo' contenere sia librerie statiche che dinamiche.

Per i sistemi Windows i file che contengono le librerie statiche hanno estensione .lib, mentre quelle dinamiche estensione .dll, mentre in Linux le statiche estensione .a mentre quelle dinamiche .so

#### ESEMPIO

Realizziamo un semplice programma che utilizza delle funzioni aritmetiche (somma, differenza, moltiplicazioni e divisione)inserite in una libreria statica e dinamica in entrambi gli ambienti Windows e Linux. Ie funzioni aritmetiche le scriviamo in 4 files separati sum.c , diff.c, mult.c e div.c (non e' obbligatorio potrebbero essere messi in un unico file o in due file, come si preferisce), il programma principale lo chiamo use.c d e funzionera da linea di comando soecificado l'operazioe, cioe': use 3+4 scrivera' 7.

Comandi di compilazione

Questo e' il contenuto della directory:

aritme.h diff.c div.c mult.c sum.c use.c

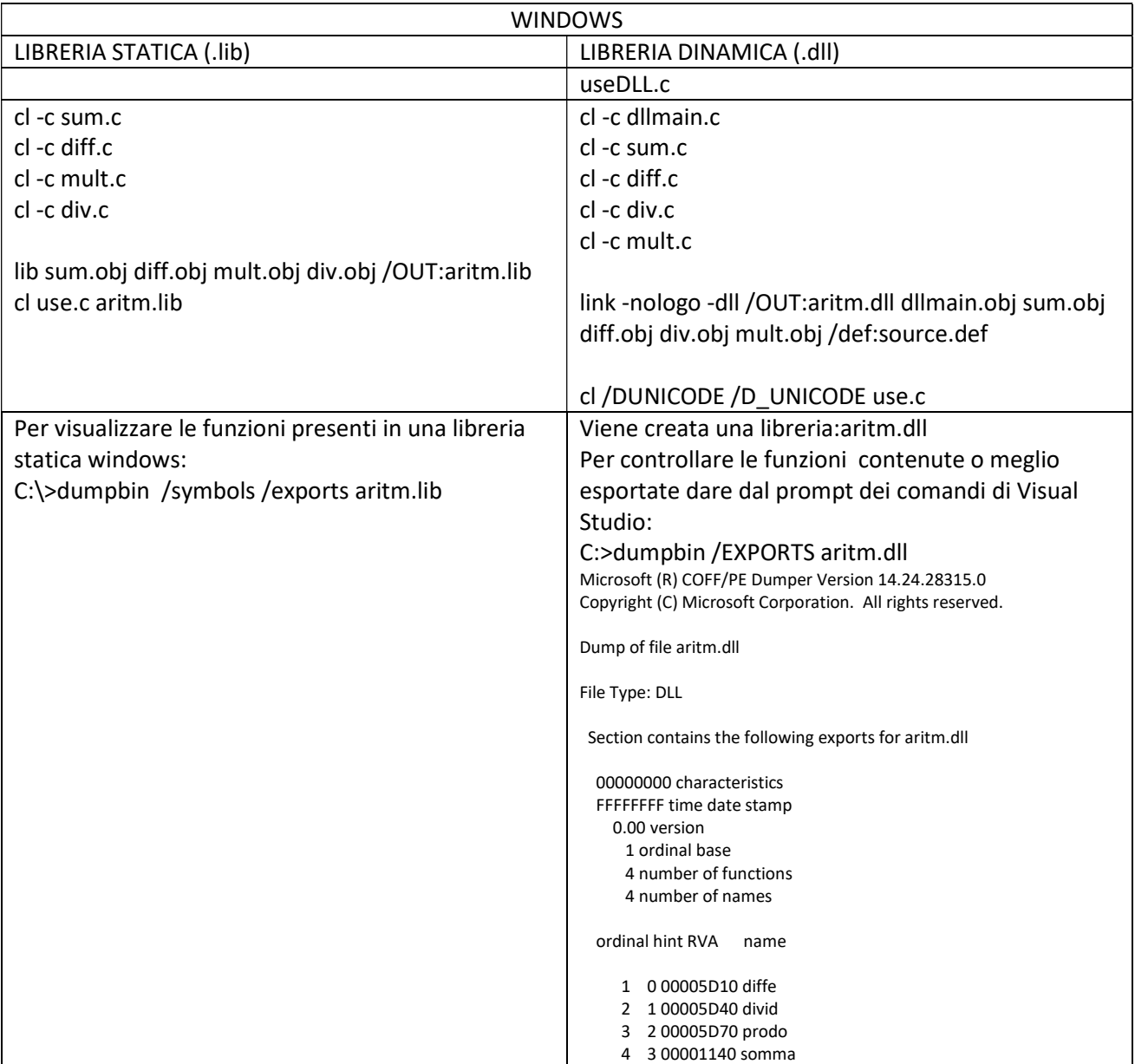

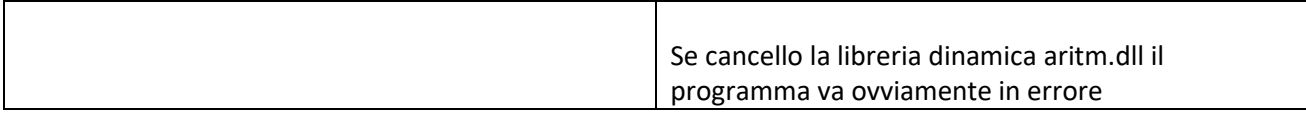

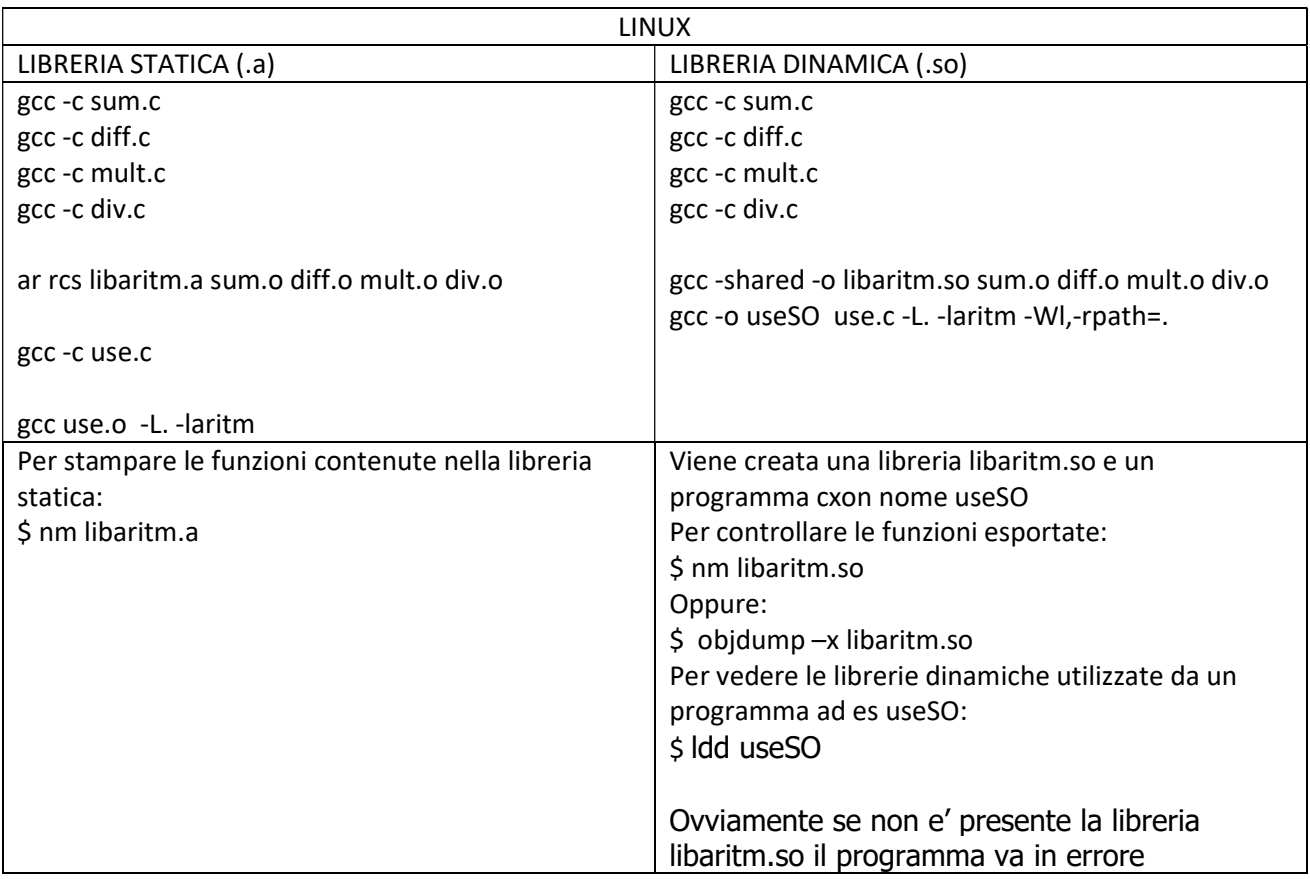

Contenuti dei files:

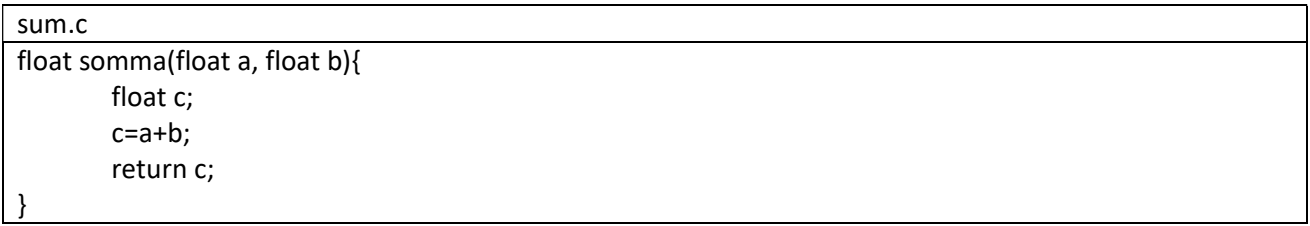

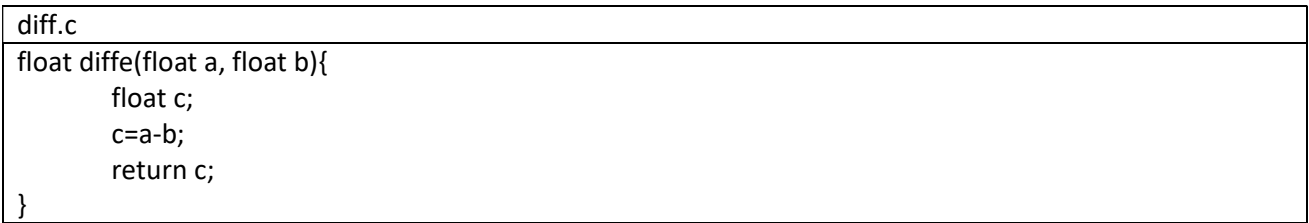

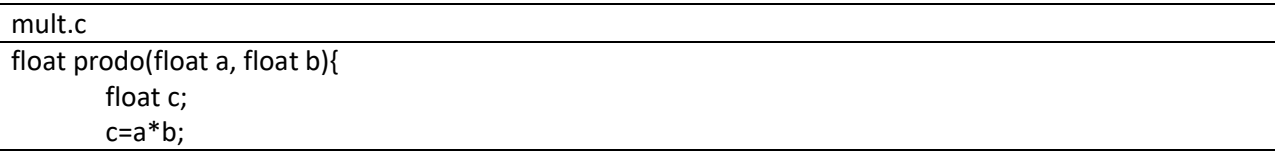

return c;

}

div.c float divid(float a, float b){ float c; c=a/b; return c; }

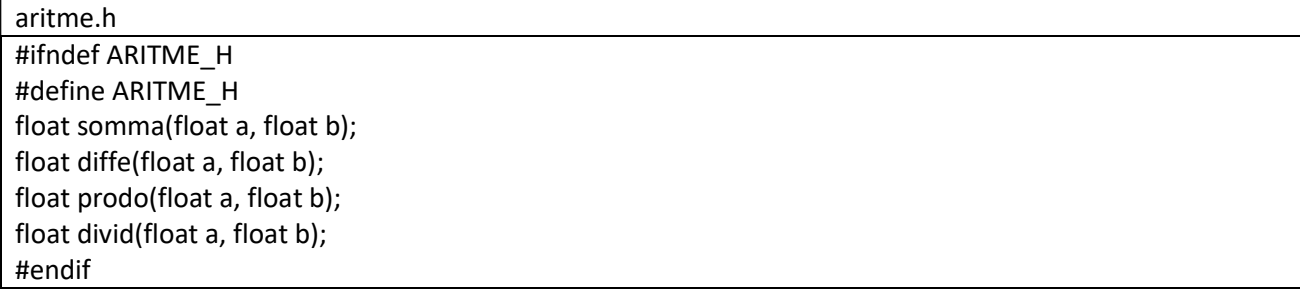

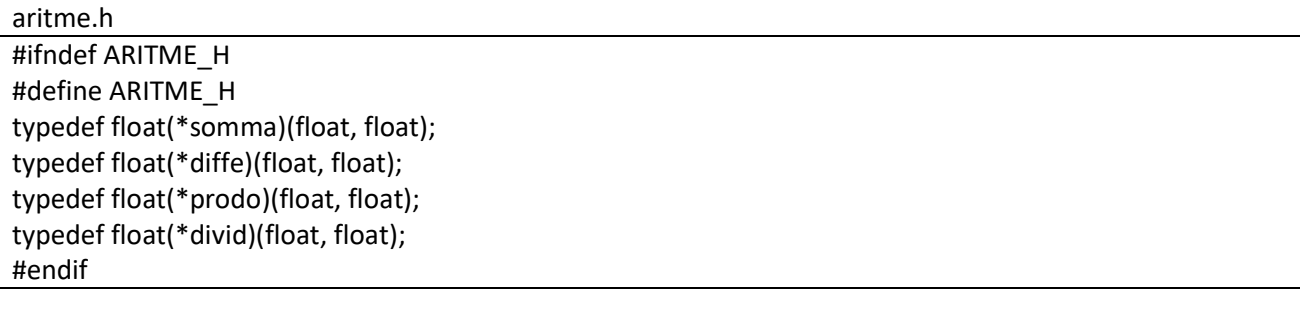

dllmain.c // dllmain.cpp : Defines the entry point for the DLL application. #include <Windows.h> #include <tchar.h> #include <stdio.h> // entry point of every dll function // because there can't be more than one main functions BOOL APIENTRY DllMain( HMODULE hModule, DWORD ul\_reason\_for\_call, LPVOID lpReserved ) { switch (ul\_reason\_for\_call) { case DLL\_PROCESS\_ATTACH: // called when libary is loaded with LoadLibrary printf("Library loaded\n"); break; case DLL\_THREAD\_ATTACH: printf("Thread attached\n");

```
 break;
  case DLL_THREAD_DETACH: 
     printf("Thread detached\n"); 
     break; 
  case DLL_PROCESS_DETACH: 
     // called when libary is freed with FreeLibrary 
     printf("Process detached\n"); 
     break; 
  } 
  return TRUE; 
}
```

```
useDLL.c
#include <stdio.h>
#include <Windows.h> 
#include <tchar.h> 
#include <libloaderapi.h> 
#include <wchar.h> 
#include "aritme.h" 
int main(int argc, char *argv[]) { 
float a,b; 
char c; 
        if (argc < 2) {
                  printf("usage: %s <x><+|-|/|*><y>\n", argv[0]); 
                  return 1; 
         } 
        HMODULE hDll = LoadLibrary( T("aritm"));
        if (!hDll || hDll == INVALID HANDLE VALUE) {
                  printf("unable to load libraray"); 
                  return 1; 
         } 
         // address of loaded dll 
         printf("library loaded at 0x%p\n", hDll); 
         if (3==sscanf(argv[1],"%f%c%f",&a,&c,&b)){ 
         switch(c){ 
         case '+':{ 
                  somma Add = (somma)GetProcAddress(hDll, "somma"); 
                  if (!Add) printf("unable to load somma function\n"); 
                 else printf("%f + %f = %f\n", a, b, Add(a, b)); // calling function
         break; 
         } 
         case '-':{ 
                  diffe Sub = (diffe)GetProcAddress(hDll, "diffe"); 
                  if (!Sub) printf("unable to load DivFunc\n"); 
                 else printf("%f - %f = %f\n\pi", a, b, Sub(a, b));
         break;
```
}

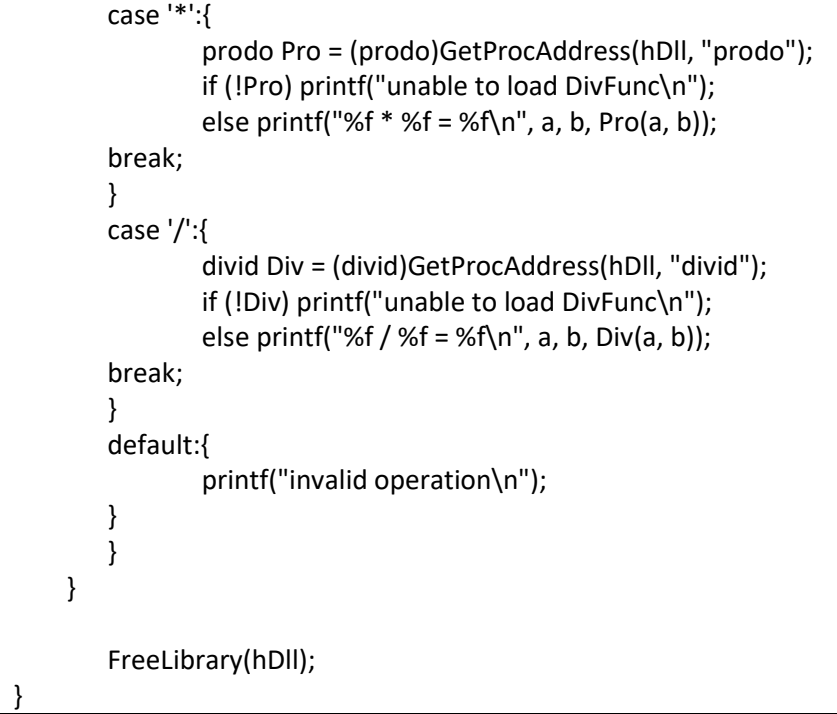

# MAKEFILE

use.exe: use.obj diff.obj div.obj mult.obj sum.obj LINK /OUT:USE.EXE use.obj diff.obj div.obj mult.obj sum.obj

diff.obj : diff.c aritme.h CL -c diff.c

div.obj : div.c aritme.h CL -c div.c

mult.obj : mult.c aritme.h CL -c mult.c

sum.obj : sum.c aritme.h CL -c sum.c

clean:

del use.obj diff.obj div.obj mult.obj sum.obj use.exe

## esercizio

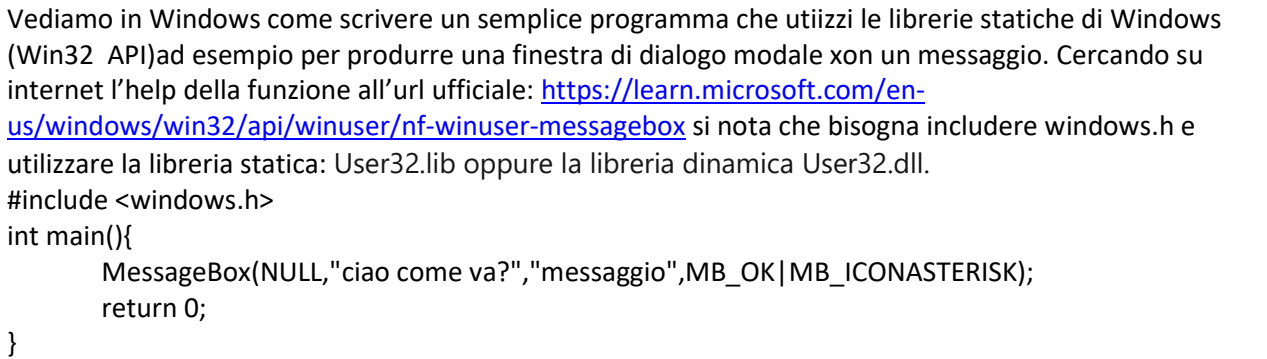

Il comando di compilazione sara'quindi:?

## UTILIZZO DELLA LIBRERIA DINAMICA IN PYTHON

Utilizziamo ad esempio la libreria dll appena creata in Windows, ma per Linux e' molto simile:

Innanzitutto controllare che l'architettura (32 o 64) di Python sia la stessa della dll altrimenti Python stamperebbe il seguente messaggio di errore:

WindowsError: [Error 193] %1 non è un'applicazione di Win32 valida

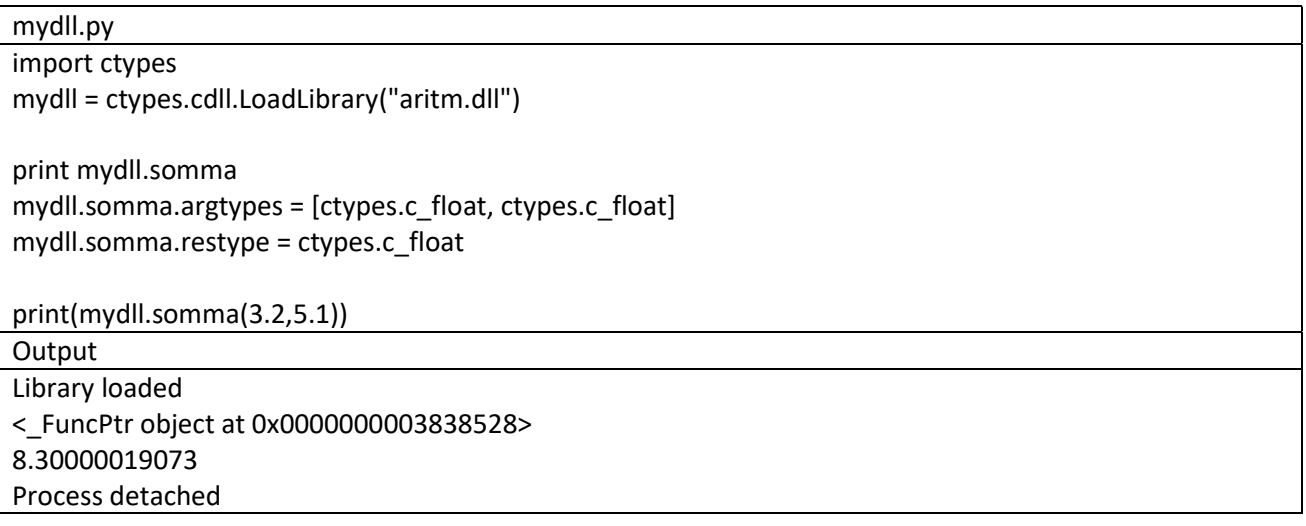